# Знайомство з рушієм

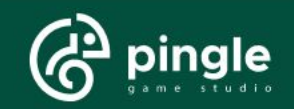

pinglestudio.com notif@pinglestudio.com

#### Як отримати доступ до рушія - EGS Launcher

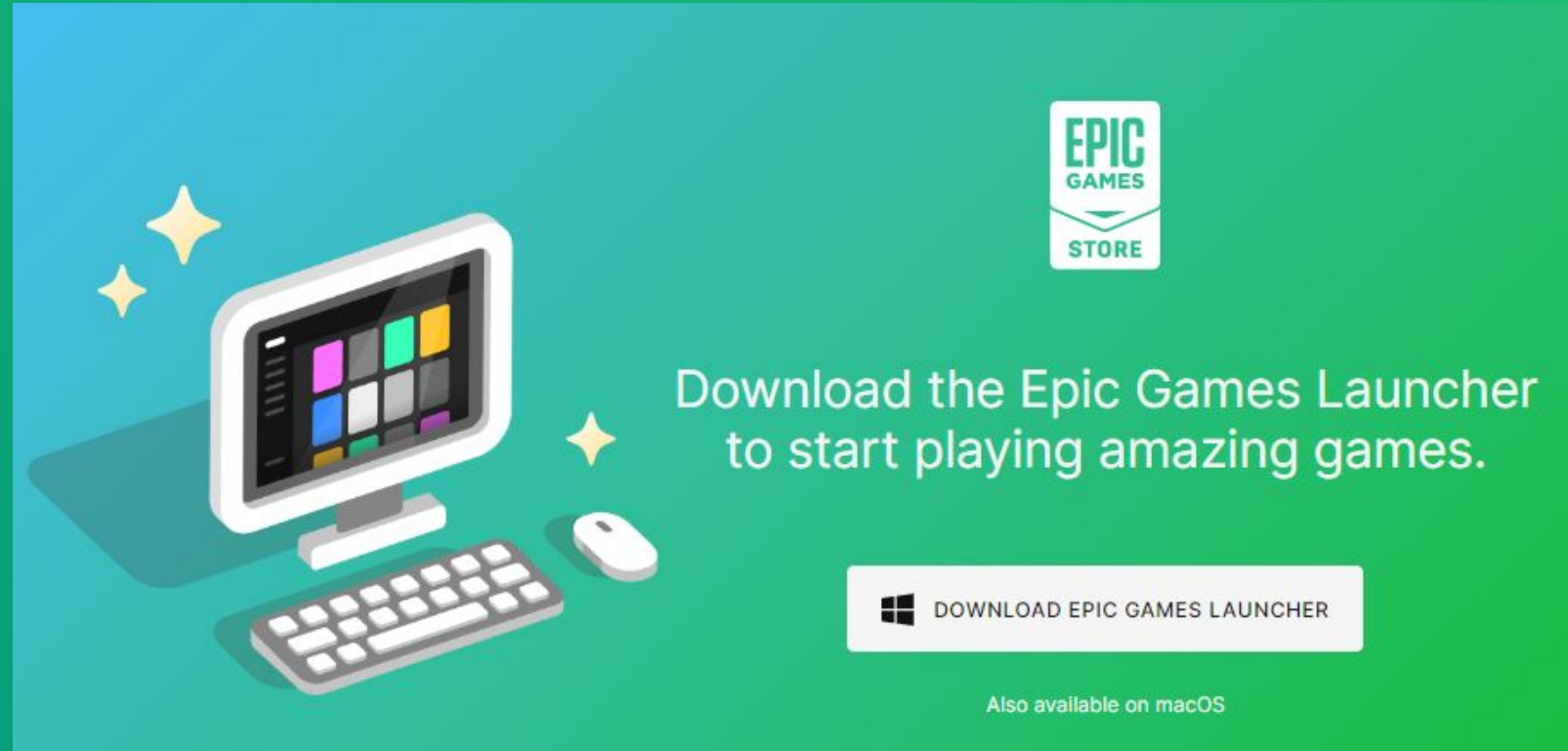

#### https://store.epicgames.com/en-US/download

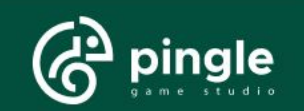

### Як отримати доступ до рушія - EGS Launcher

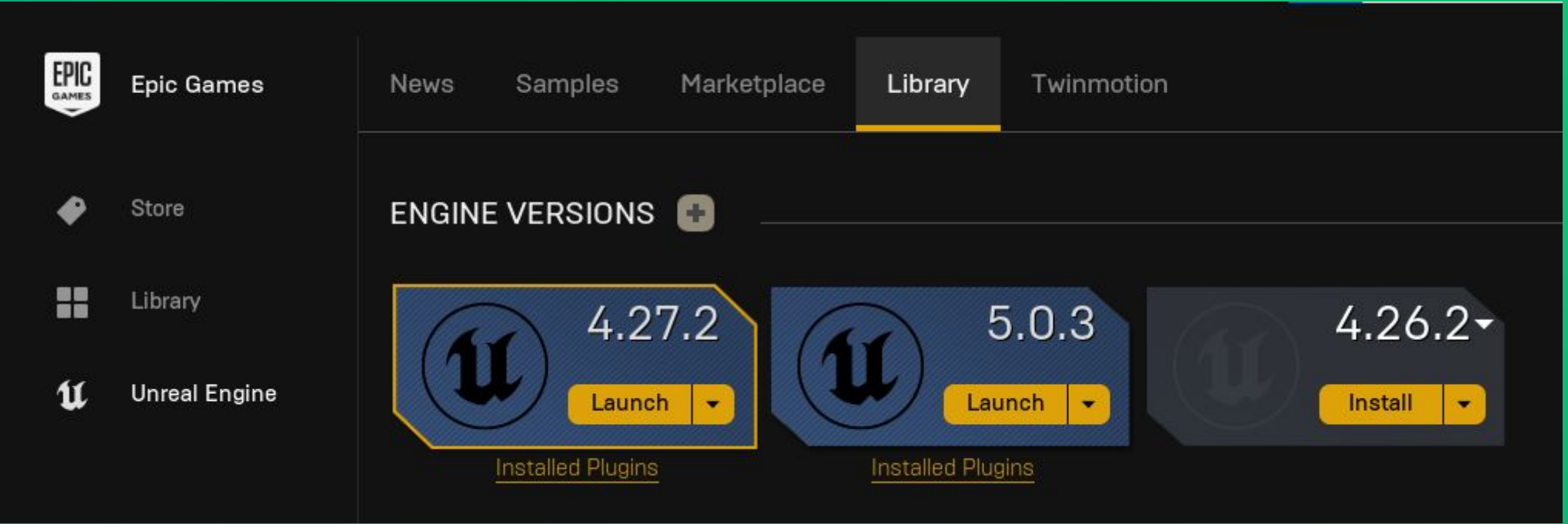

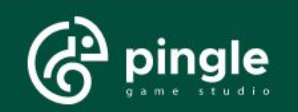

### Як отримати доступ до рушія - офіційний репозиторій на GitHub

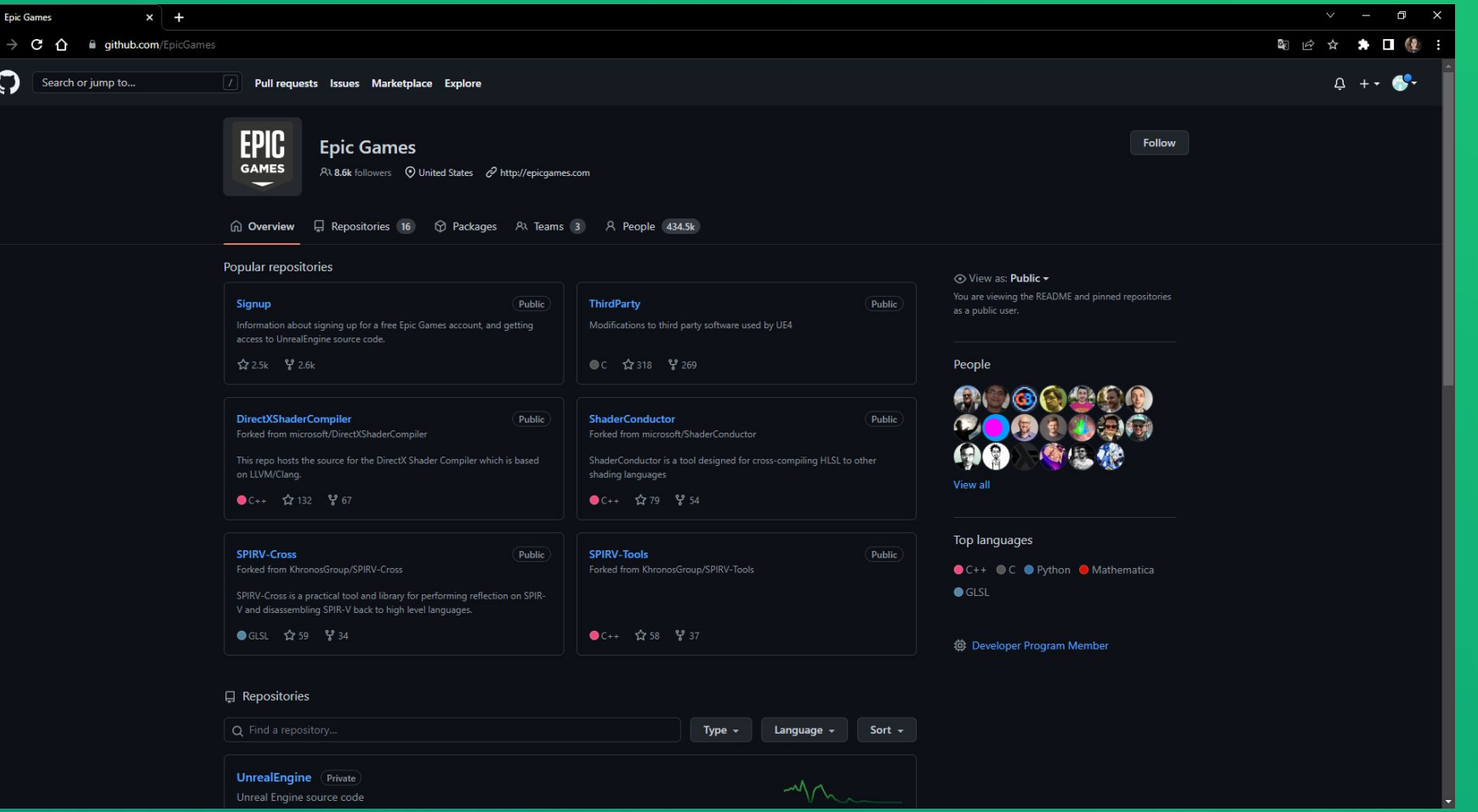

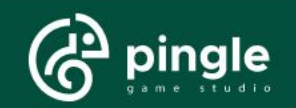

#### Створення першого проєкту

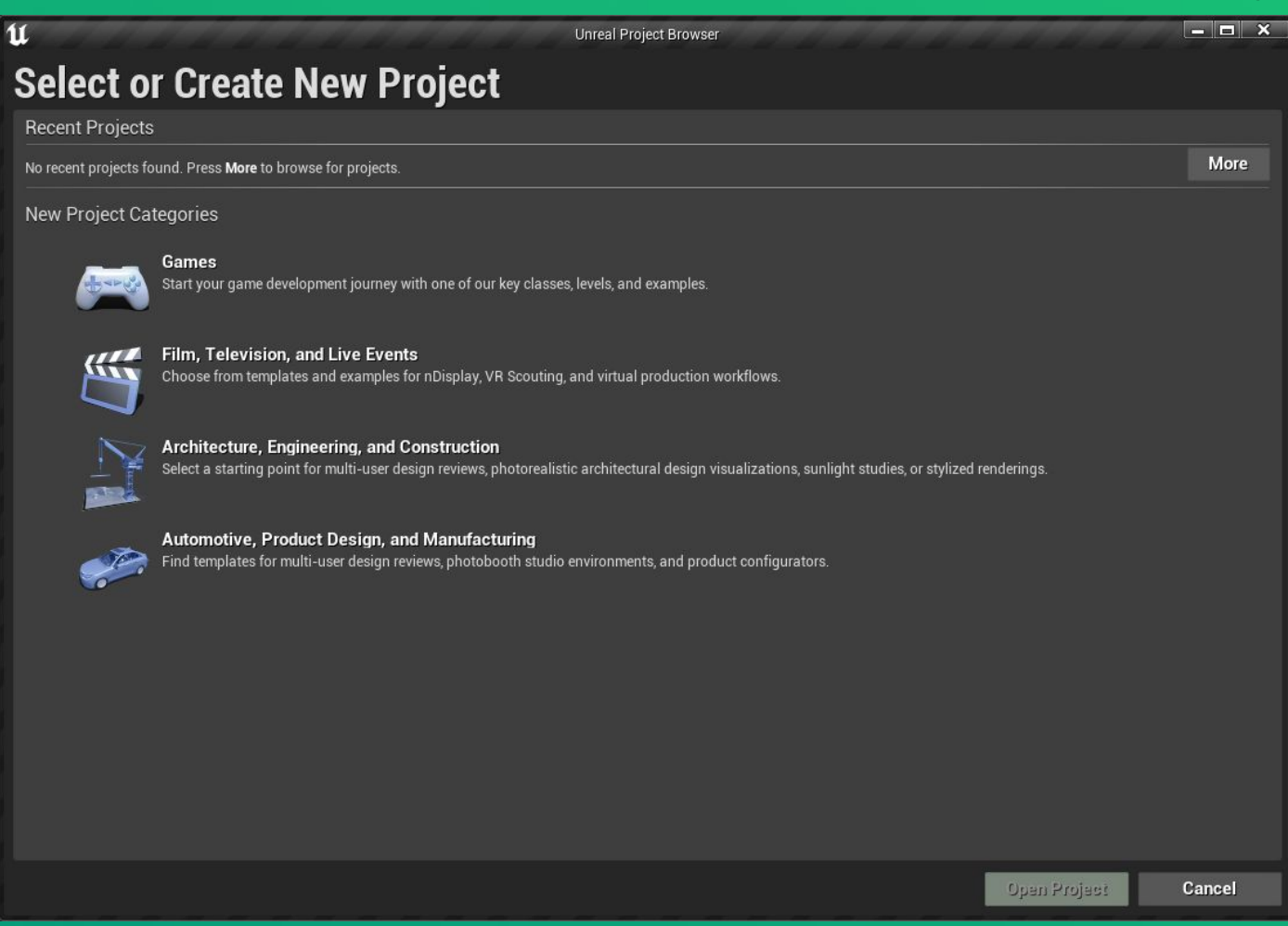

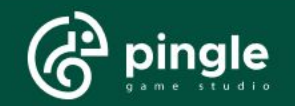

## Огляд інтерфейсу рушія - Viewport

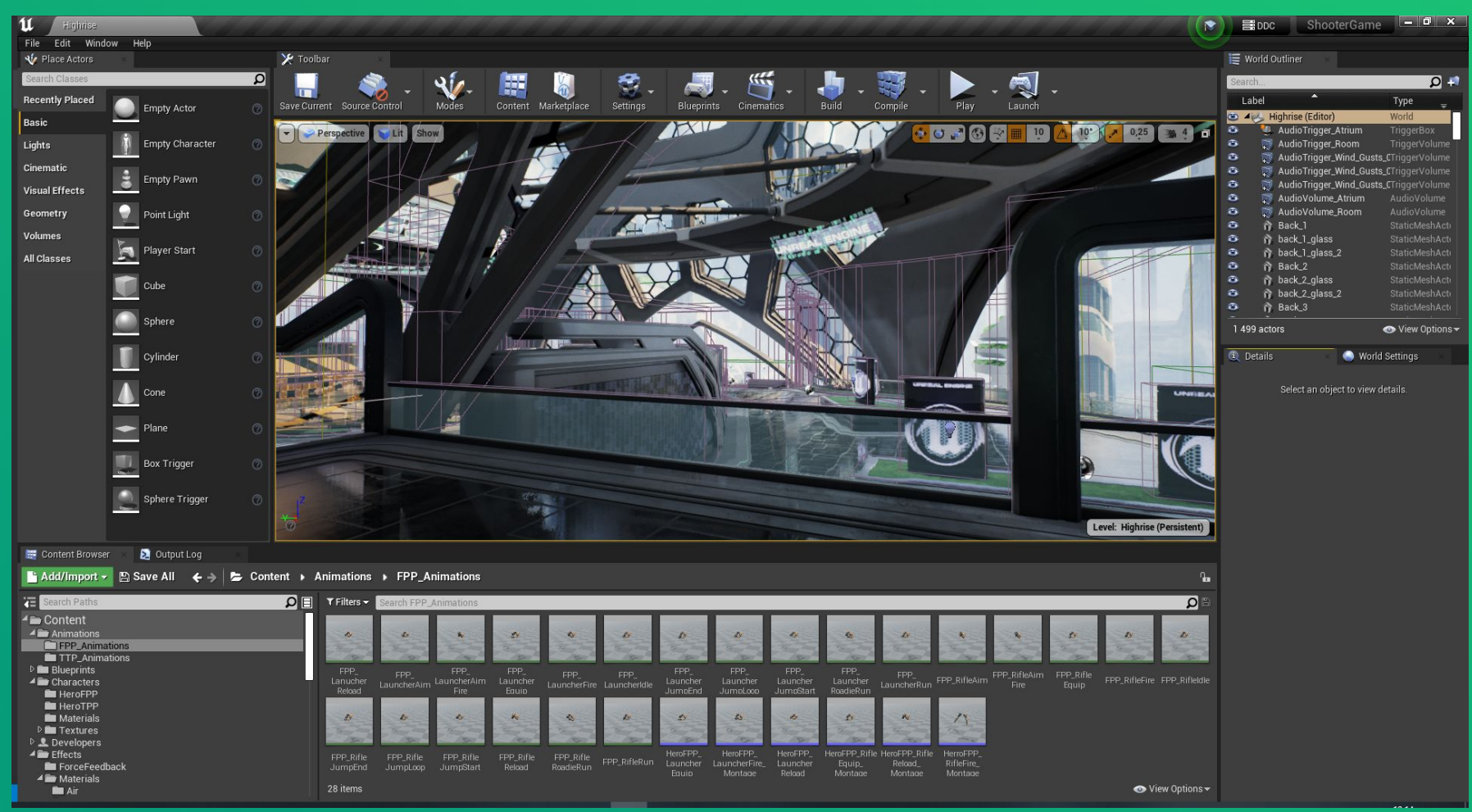

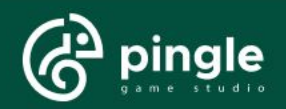

#### Огляд інтерфейсу рушія - Content Browser

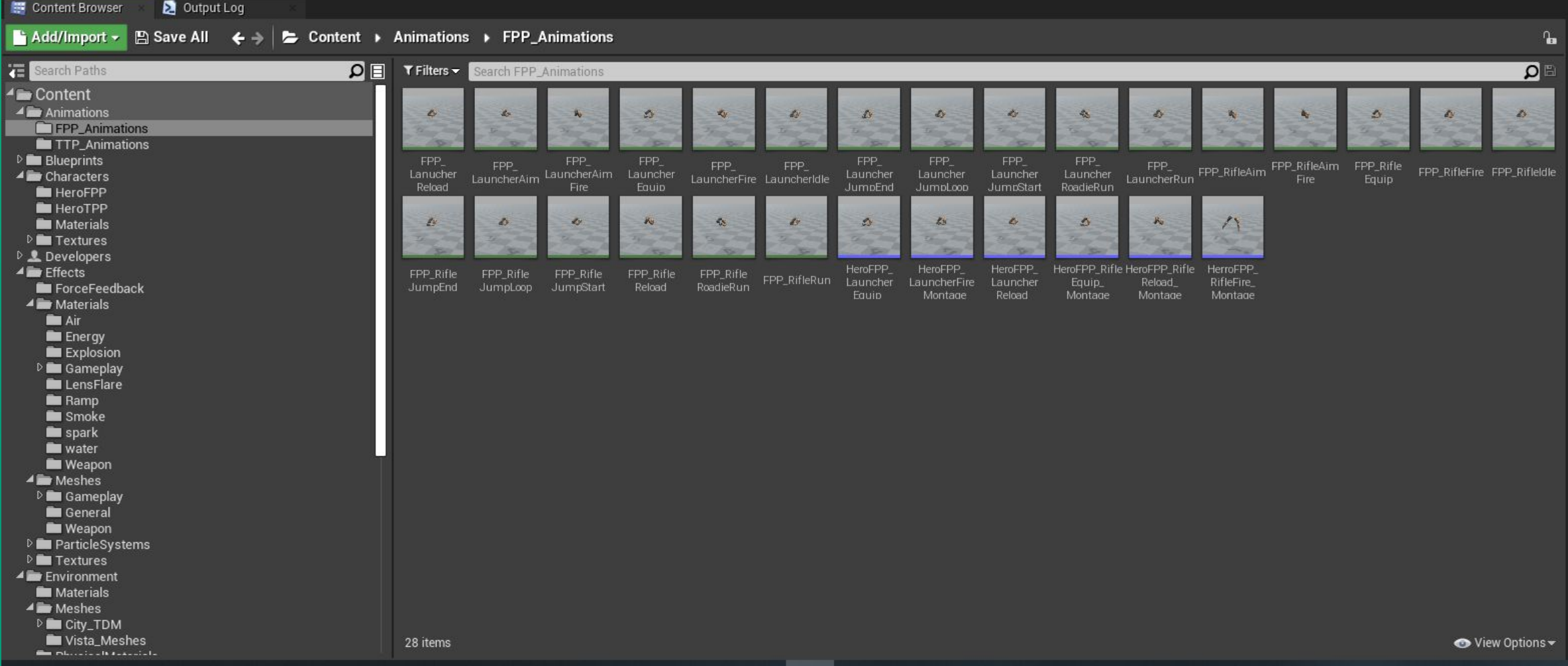

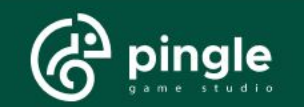

# Огляд інтерфейсу рушія - World Outliner

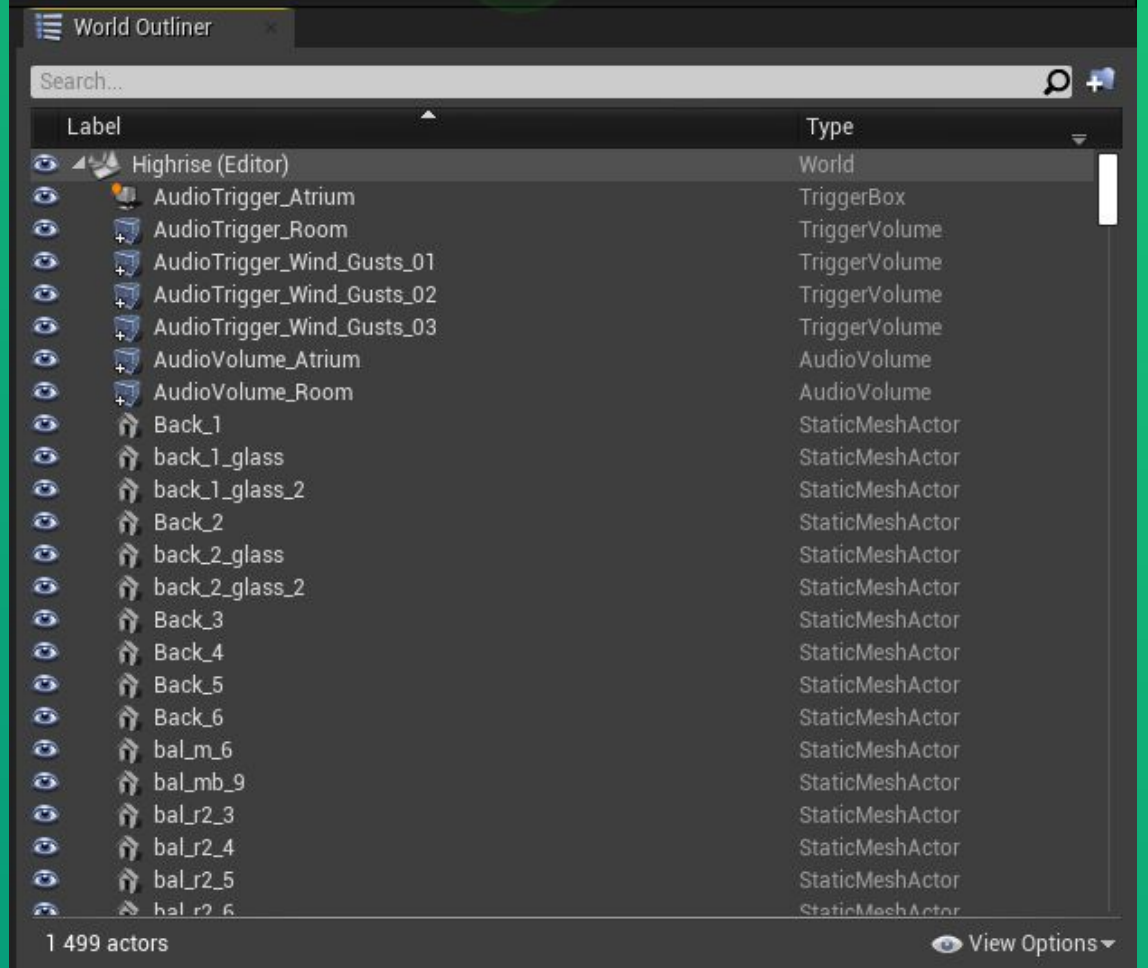

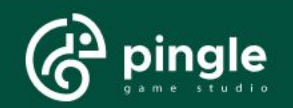

# Огляд інтерфейсу рушія - Details Panel

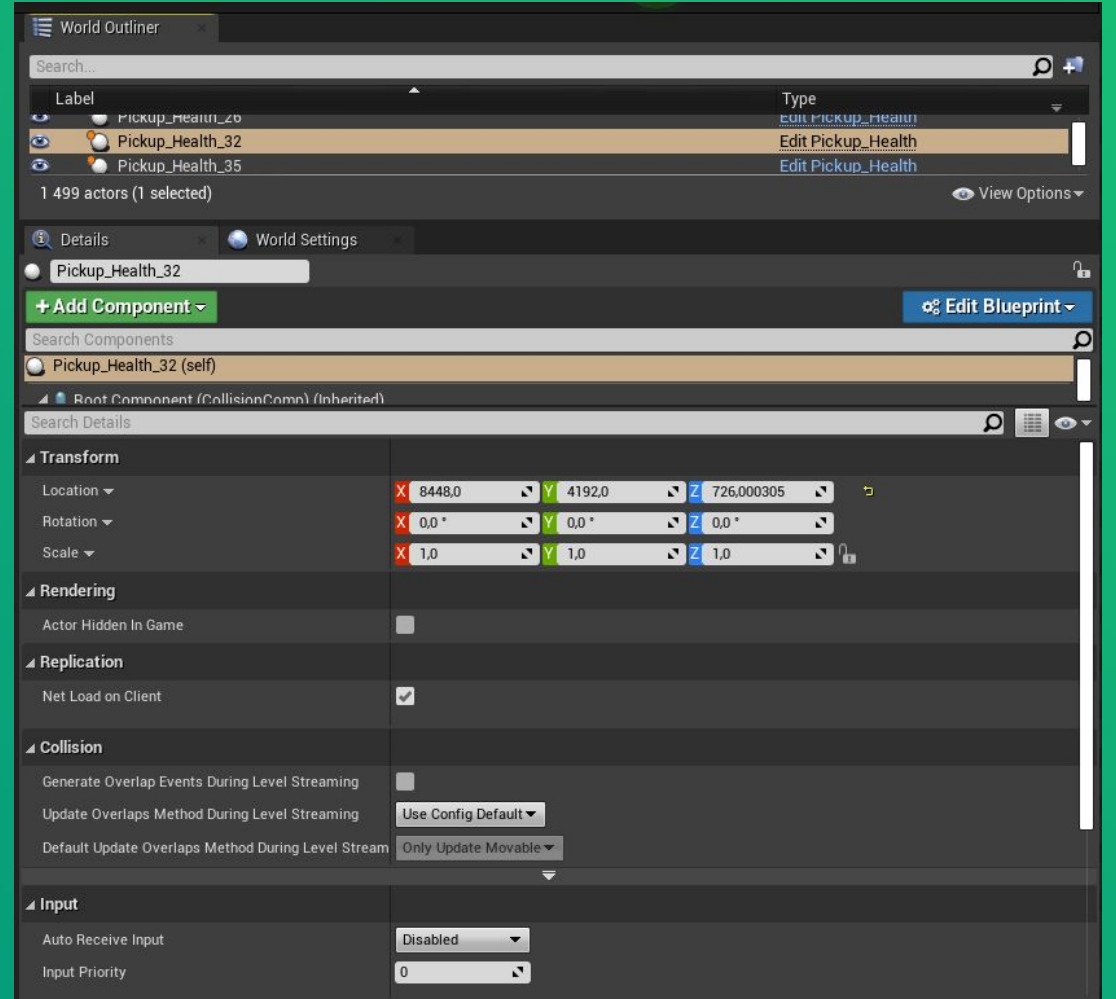

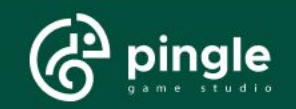

# Огляд інтерфейсу рушія - Place Actors Panel

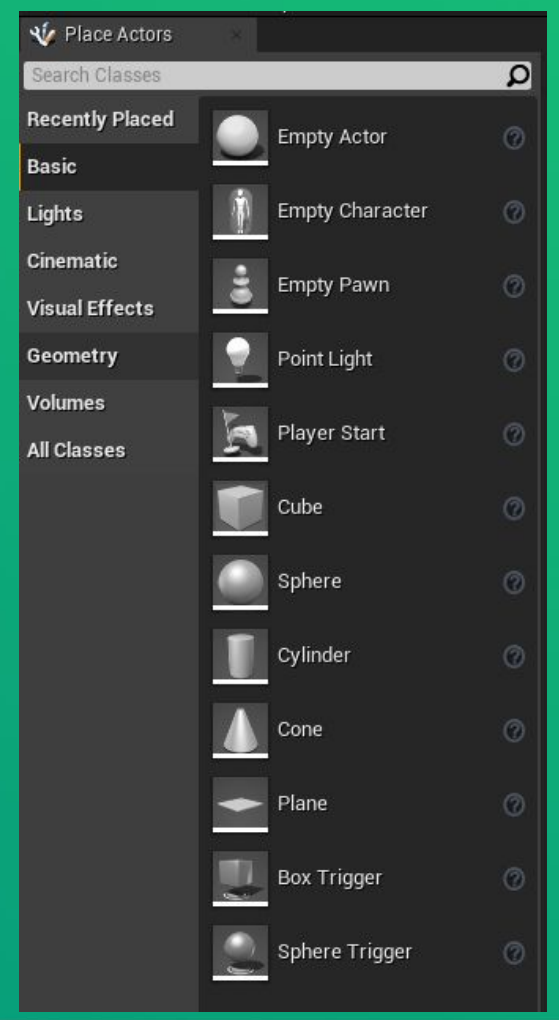

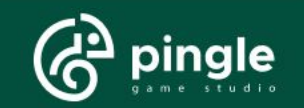

# Огляд інтерфейсу рушія - Toolbar

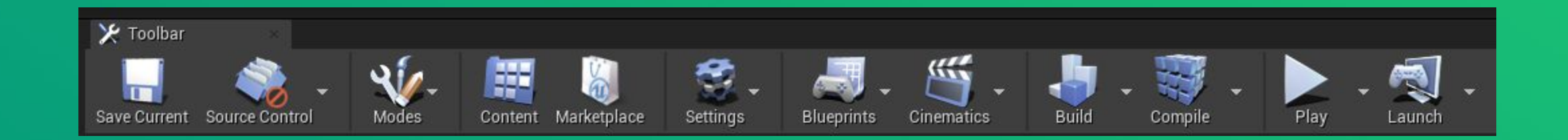

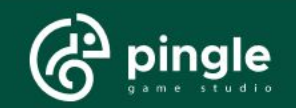

#### Як увімкнути доступні плагіни

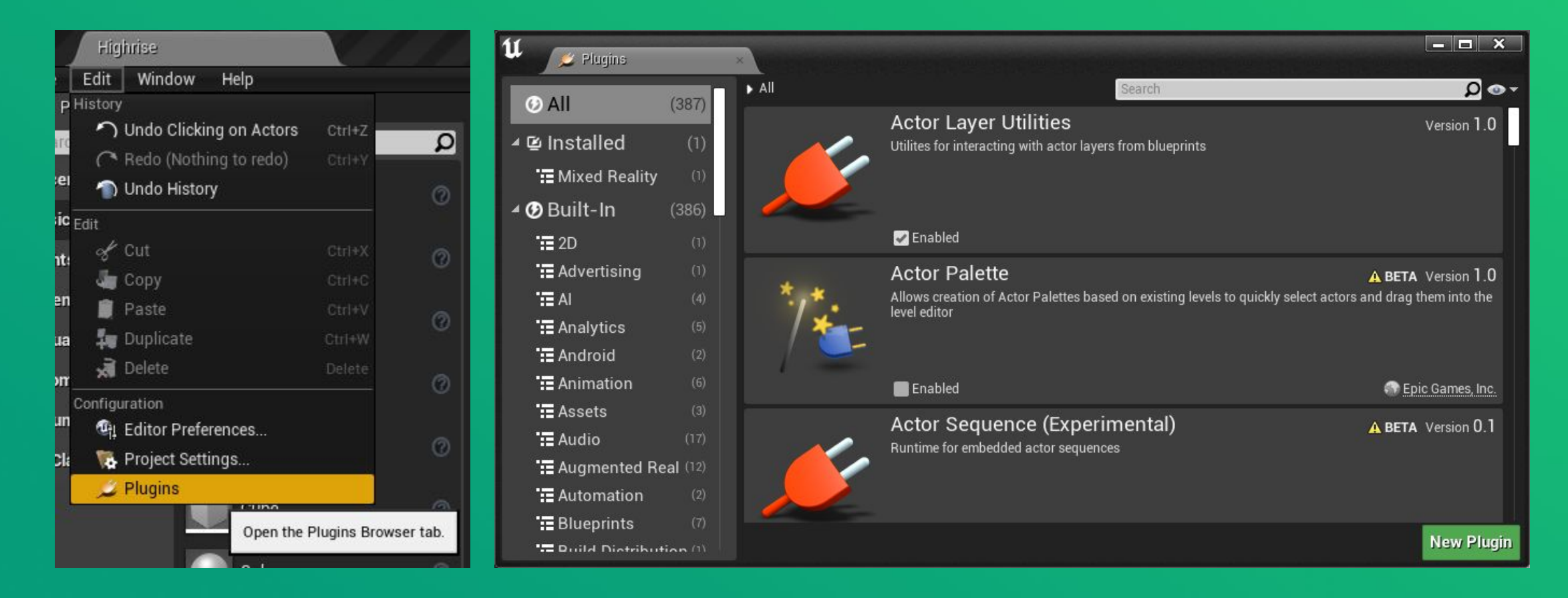

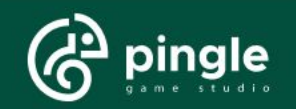

### Огляд Project Settings

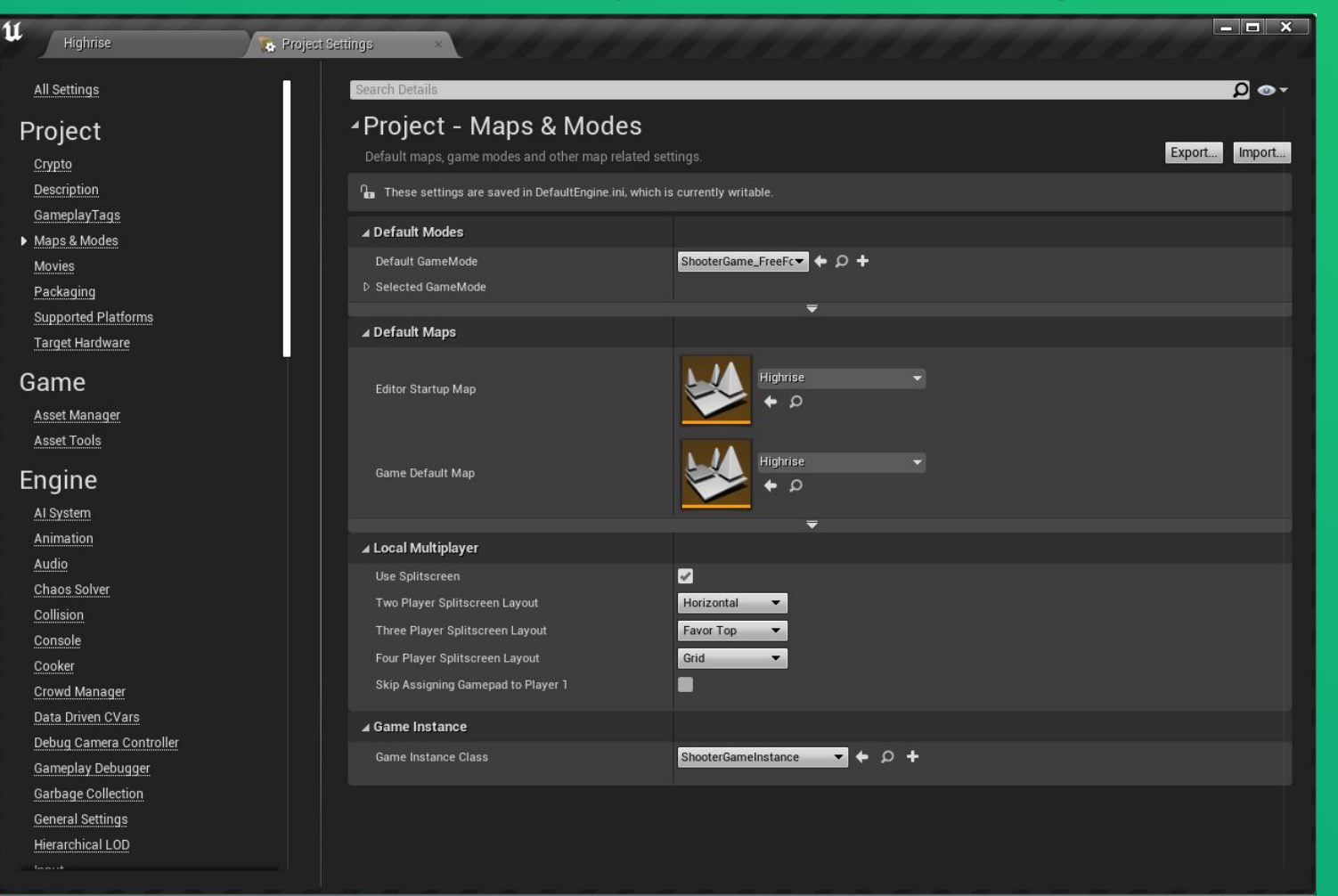

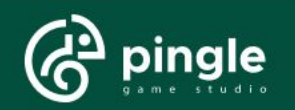